# Peregrine **Connect-It** 3.0.0 - Release Notes

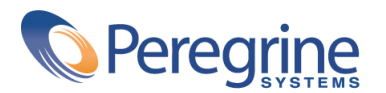

PART NUMBER CIT-3.0.0-ENG-01005-00188

© Copyright 2002 Peregrine Systems, Inc.

All Rights Reserved.

Information contained in this document is proprietary to Peregrine Systems, Incorporated, and may be used or disclosed only with written permission from Peregrine Systems, Inc. This manual, or any part thereof, may not be reproduced without the prior written permission of Peregrine Systems, Inc. This document refers to numerous products by their trade names. In most, if not all, cases these designations are claimed as Trademarks or Registered Trademarks by their respective companies.

Peregrine Systems ® et Connect-It ® are trademarks of Peregrine Systems, Inc. or its subsidiaries.

This document and the related software described in this manual are supplied under license or nondisclosure agreement and may be used or copied only in accordance with the terms of the agreement. The information in this document is subject to change without notice and does not represent a commitment on the part of Peregrine Systems, Inc. Contact Peregrine Systems, Inc., Customer Support to verify the date of the latest version of this document.

The names of companies and individuals used in the sample database and in examples in the manuals are fictitious and are intended to illustrate the use of the software. Any resemblance to actual companies or individuals, whether past or present, is purely coincidental.

This product includes software developed by the Apache Software Foundation [\(http://www.apache.org\)](http://www.apache.org).

This edition applies to version 3.0.0 of the licensed program

Connect-It

Peregrine Systems, Inc. Worldwide Corporate Campus and Executive Briefing Center 3611 Valley Centre Drive San Diego, CA 92130 Tel 800.638.5231 or 858.481.5000 Fax 858.481.1751 www.peregrine.com

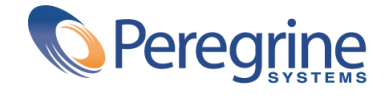

Release Notes Table of Contents

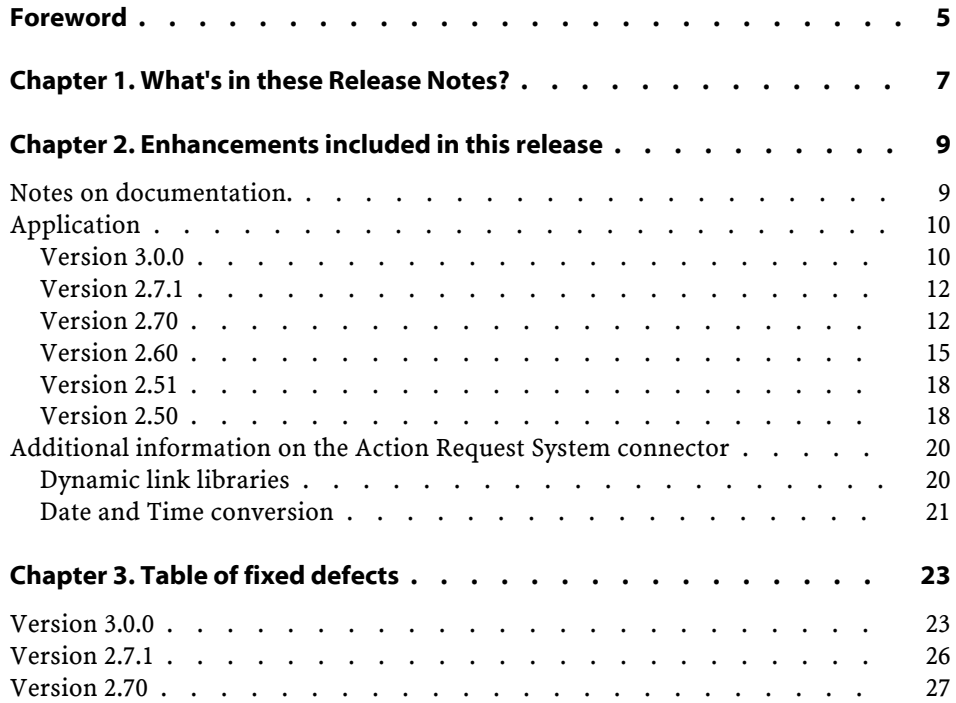

Connect-It

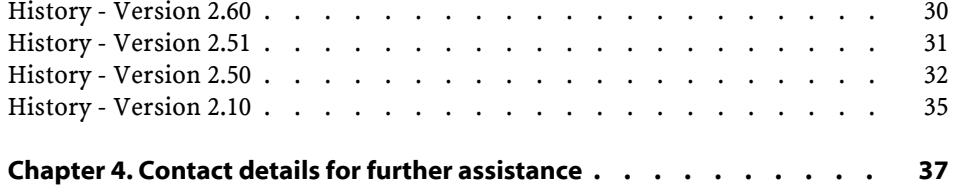

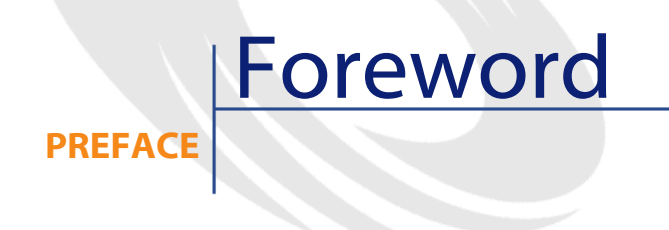

<span id="page-4-0"></span>Connect-It 3.0.0 is a major release that corrects numerous defects and adds new functionalities.

This document aims at giving you a complete overview of the new features of Connect-It 3.0.0. The new features and corrected bugs in versions 2.51, 2.60, 2.70, 2.7.1 and 3.0.0 are summarized in this document.

For last-minute information that could not make it into this document or inside the Connect-It documentation, please refer to the **readme.txt** file located in the installation folder of Connect-It.

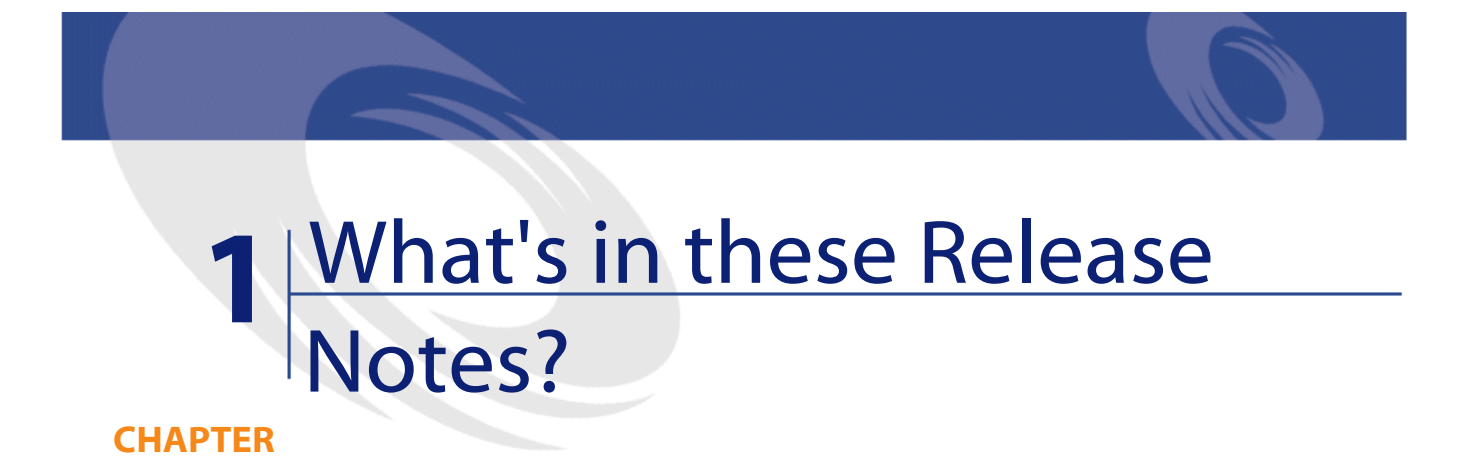

<span id="page-6-0"></span>These Release Notes include:

- A summary description of enhancements.
- A list of fixed defects.
- Contact details for further assistance.

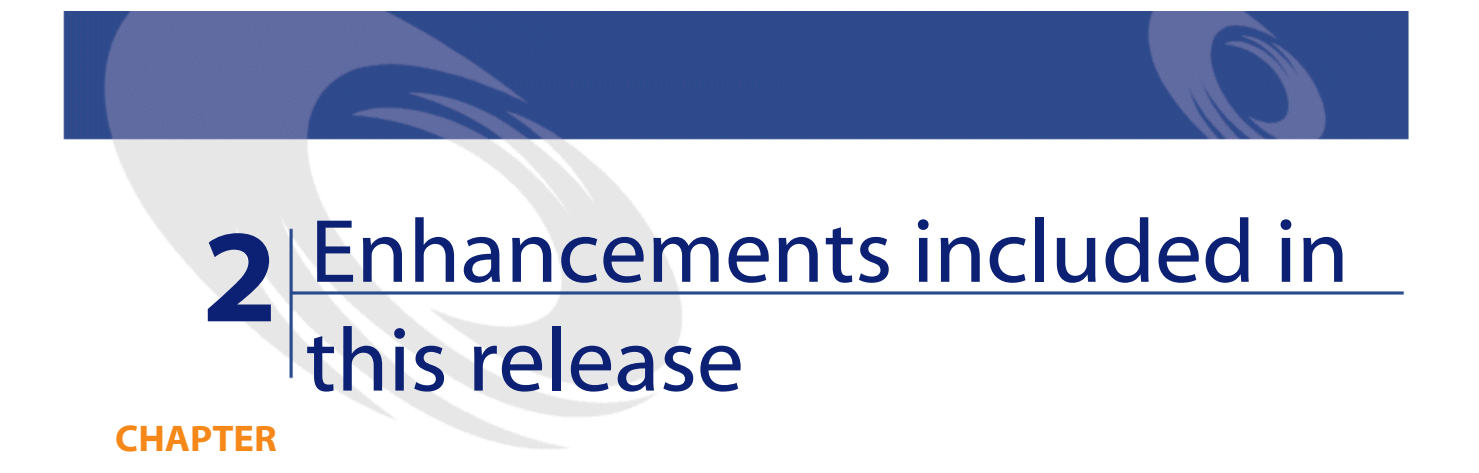

<span id="page-8-1"></span><span id="page-8-0"></span>Connect-It 3.0.0 includes enhancements in the following categories:

### **Notes on documentation.**

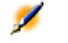

Note: The Connect-It online help is provided as a compiled HTML help system. You need to have Internet Explorer version 4.0 (or higher) installed to use it. If this is the case and you still cannot start this help, an important dll file may be missing from your system. For more information on the component required to run a compiled HTML help, please consult the Microsoft website at .

Japanese version of Connect-It: The User's Guide and Programmer's Reference are available in Japanese. All other manuals are provided in English.

In version 3.0.0, the Predefined Scenarios guide is no longer available. The information in this document is now generated automatically on demand via Connect-It. For further information, refer to the Connect-It User's Guide.

### <span id="page-9-1"></span><span id="page-9-0"></span>**Application**

Improvements have been made in the following areas:

#### **Version 3.0.0**

#### **Platforme**

• Support for Windows XP Professional (the user must have adminstration rights on the computer)

#### **Languages**

• Spanish version of the interface.

#### **Java SDK**

• Users can create their own connectors using the Connect-It Java SDK.

#### **Engine**

- Scenario documentation displayed in HTML format,
- Scenario documentation automatically created in HTML and DocBook formats,
- Users can specify custom XSL style sheets when creating documentation,
- Ability to make a graphical copy of a scenario,
- Ability to print a scenario,
- Disable the schedule pointers,
- Enable test mode (execute the scenario without writing in the connectors or with automatic rollback of the transaction if the connector supports it) from the toolbar,
- Enable offline mode from the toolbar,
- Show or hide the scenario from the toolbar,
- Show or hide the toolbox from the toolbar,
- Filter unmapped document types in the mapping box,
- Enter the log file name associated with the service in the Connect-It console,
- Test the connection from the connector configuration wizard,
- Mapping script description tab added in the mapping window,
- Better information displayed in the processing statistics,
- Dockable windows,
- Management of scenario history.

#### **New connectors**

- Tivoli Enterprise Console (send and receive),
- SCAuto listening connector,
- XML listening connector.

#### **InfraTools Desktop Discovery connector**

• Ability to read **.fsf** files in several folders.

#### **ServiceCenter connector**

• Ability to read Blobs.

#### **LDAP connector**

- Write-support for LDAP servers,
- Specification of the code page for LDAP servers.

#### **XML connector**

• Read compressed XML files (gzip 1.2.4)

#### **Text connector**

• Read compressed Text files (gzip 1.2.4)

#### **Asset Management connector**

• Display itemized list values in the properties window.

#### **Basic functions**

The following Basic functions have been added:

- PifIgnoreCollectionMapping
- FileExists

#### <span id="page-11-0"></span>**Version 2.7.1**

#### **ServiceCenter connector**

• Automatic reconnection to the server if the connection is lost.

#### **Action Request System connector**

- Automatic reconnection to the server if the connection is lost.
- Ability to specify the port number and RPC server number in the configuration wizard.

#### <span id="page-11-1"></span>**Database connector**

• Automatic reconnection to the server if the connection is lost.

#### **Version 2.70**

#### **Engine**

- The Connect-It GUI is now fully localized in Japanese, German, Italian and Polish,
- Verification of the script syntax in the mapping box.
- Copy/Paste function for portions of the mapping.

- Automatic loading of files associated with a scenario: character string files; maptables; Basic functions and user formats.
- Automatic mapping of the elements in structures and collections whose names are the same in the source and the destination.
- Addition of a default scheduler ("synchronous").
- Possibility of pausing the scenario's execution.
- Possibility of viewing source and destination connector data in the mapping box.
- Addition of new tips at startup.
- Offline mode, enabling you to edit the scenario without having open connections to remote applications.
- Test mode, enabling you to test a scenario without having to send the data to the destination connector. If the connector supports the data transaction, though, the data will be inserted, but the transaction will then be rolled back and the data will then be deleted from the connector.
- Option enabling you to limit the number the documents produced for each one of the document types defined in the source connector.

#### **New connectors**

- Action Request System (R)
- Tivoli Inventory 4.0 inventory connector
- Unicenter AMO inventory connector
- WinPark Actima inventory connector
- MQSeries connector
- Gateway 3.x inventory connector, which supports:
	- D2M Netbird
	- LAN Auditor
	- Novell Manage Wise
	- Novell ZENWorks
	- Tally NetCensus
	- Tivoli Inventory
	- Veritas Winland

#### **Basic functions**

- Queries on the connectors in the scenario:
	- PifNewQueryFromXML,
	- PifNewQueryFromFmtName
	- PifQueryNext
	- PifQueryClose
	- PifQueryGetStringVal
	- PifQueryGetLongVal
	- PifQueryGetIntVal
	- PifQueryGetDoubleVal
	- PifQueryGetDateVal
- Encryption:
	- PifCryptPassword
	- PifCryptReversPassword

#### **Asset Management connector**

• Supports transactions by group of documents.

#### **Database connector**

- Supports transactions by group of documents.
- Supports native SYBASE.
- Reconciliates collections.

#### **All inventory connectors**

• Supports native SYBASE.

#### **LDAP connector**

- Automatic reconnection
- Supports paging control (1.2.840.113556.1.4.319)
- Managing pointers in scheduled mode, based on the modification date of entries in the directory.

#### **E-mail connector (fetching)**

- Recovery option of read messages.
- Flagging option for mails that were read after processing.

#### **XML connector**

• Replacement of the XML DOM parser by an XML SAX parser.

#### **InfraTools Network Discovery connector**

• Replacement of the XML DOM parser by an XML SAX parser.

#### <span id="page-14-0"></span>**Pivot formats**

• Extension of the supported pivot formats.

#### **Version 2.60**

#### **Engine**

- Pivot document-type: Pivot document-types define standard, data structures (software, asset, employee, etc.). When source and destination connectors have predefined mappings going to, or coming from, pivot document-types, it is possible to create a scenario between these two connectors and exchange data without having to use a mapping box.
- Unix support (Solaris and Linux) in non-graphical mode.
- Service-management console: A service console, in the form of an executable file separate from the scenario-builder interface, that enables you to manage Connect-It services. It manages the creation or deletion of services and the tracking of service execution. This console is only available in a Windows environment.
- Cache files for document types published by a connector: Cache files have been added to the Asset Management, InfraTools Management, ServiceCenter, Network Discovery, Database, LDAP and all inventory connectors. These files store document-types published by these connectors. Once the cache file has been created during the first

opening of a connector, it is automatically used each time the connector is opened thereafter.

- String parsing: It is possible to define generic formats to parse strings corresponding to any number, date, monetary format. These formats can be used in mapping scripts to convert a string into a number (or a date), or else they can convert a number or a date into a string. For more information on this function, refer to the Connect-It User's guide and the Programmer's reference guide.
- Improvements in the graphical interface: Doubling-clicking a connector or a mapping box now opens a screen where you can select a document or a mapping.
- The use of outer joins with the Informix database engine is now possible.

#### **New connectors**

The following new connectors are available:

- Asset Insight connector
- TS Census inventory connector
- PDA inventory connector
- FacilityCenter connector
- TeleCenter connector

#### **Basic functions**

The following Basic functions have been added:

- PifUserFmtStrToVar
- PifUserFmtVarToStr
- PifGetElementCount
- PifGetElementChildName
- PifSetStringVal
- PifSetLongVal
- PifSetDoubleVal
- PifSetDateVal

Note: To obtain a complete description of these functions, refer to the Connect-It Programmer's Reference.

#### **E-mail connector**

• Acknowledgement of receipt flag for mail sent by the E-mail connector.

#### **NT Security connector**

• New document types published by the connector.

#### **Text and XML connectors**

The HTTP and HTTPS protocols are now supported.

#### **Asset Management connector**

- Exposure of calculated fields in read-mode.
- In earlier versions of Connect-It, only certain reconciliation options were available: **Insert or update**, **Insert only. Error if not found**, **Update only. Error if not found**, **Delete. Error if not found.**. It is now possible to separately specify a reconciliation type and whether or not an error should be sent.

#### **InfraTools Management connector**

• Exposure of calculated fields in read-mode.

#### **Database connector**

• In earlier versions of Connect-It, only certain reconciliation options were available: **Insert or update**, **Insert only. Error if not found**, **Update only. Error if not found**, **Delete. Error if not found.**. It is now possible to separately specify a reconciliation type and whether or not an error should be sent.

Connect-It 3.0.0 - Release Notes 17

 $\mathscr{L}$ 

#### <span id="page-17-0"></span>**Version 2.51**

#### **ServiceCenter connector**

• Supports ServiceCenter version 4.0.

#### **Installation - License**

• All connectors are now provided on the Connect-It installation CD. The license, provided by Peregrine Systems customer support, enables you to activate the registered connectors.

#### **Engine**

• The connectors configured to consume documents publish a document type called **Process Report**, which contains information on how the received document was processed (error, warning, or success).

#### <span id="page-17-1"></span>**Version 2.50**

#### **Asset Management connector**

The following improvements have been made to the Asset Management connector:

- Automatic reconnection if the connection to the server is broken.
- When updating a record, it is now possible to append a value to a field. Previously, it was only possible to replace it.
- For collection-type reconciliations, an option enables you to flag elements that have not been found. Previously, it was only possible to delete those elements that were not found.
- Processing of link-type features in both read and write mode.
- The Asset Management API DLL is no longer provided. The DLL of the external application is used directly.

#### **Engine**

Improvements have been made to the Connect-It runtime environment:

- It is possible to reload processed and saved documents. You have the option of replaying them.
- Centralized management of options.
- Data previewing.
- It is possible to enable and disable mappings individually within a mapping scenario.
- An advanced mode has been added to the connector configuration wizards.
- Scenario creation wizard. For more information, please refer to the User's Guide, Scenario editor chapter in the Scenario creation wizard section.
- The mapping box is automatically created when you link two connectors directly.
- Shortcut menus and actions on double-click added.
- New predefined Basic functions added. For more information, please refer to the online Programmer's Reference.

#### **InfraTools Network Discovery connector**

The following improvements have been made to the InfraTools Network Discovery connector:

• The connector supports InfraTools Network Discovery version 4.0.

#### **Database connector (previously ODBC connector)**

The following improvements have been made to the Database connector:

- The connector supports reconciliation (i.e writing to an ODBC data source) in addition to read mode.
- It is possible to switch between case-sensitive and case-insensitive reconciliation.
- An additional connector includes native support for Oracle database, without using the Oracle ODBC driver.
- Joins can be defined between tables and different reconciliation options can be selected at the document level (rejecting the document if the link is rejected, etc.).

#### **New standard connectors**

The following connectors have been added to Connect.It! Base:

- The InfraTools Management connector has been added. It enables both read and write access to InfraTools Management databases.
- The NT Security connector has been added. It enables you to recover users, computers, and user groups declared on an NT domain (administrator rights required).
- The command line connector has been added. It enables you to execute commands via the destination connector and to recover return values via the source connector.
- The Text connector: It enables you to read data from or write data to files. The file format consists of a list of delimited values. Files can be stored locally or on a shared directory.

The following optional connectors are available:

- The Lotus Notes connector: It enables you to read from and write to a Lotus Notes database.
- The E-mail connector: It enables you send and receive mail using POP3, VIM, or MAPI servers.
- The XML connector: It enables you to read or write XML documents. Files can be stored locally or on a shared directory.
- <span id="page-19-0"></span>The Intel LANDesk connector.
- The Tivoli Inventory Management connector.

### <span id="page-19-1"></span>**Additional information on the Action Request System connector**

The following information can be helpful in resolving certain problems encountered when using the Action Request System connector.

#### **Dynamic link libraries**

The Action Request System requires certain DLLs. If they are not in the system path, an error message is displayed. To work around this

problem, copy the **.dll** files listed below to the **bin32** folder of the Connect-It installation folder. These files are, as a general rule, located in the sub-folders of the Action Request System installation folder.

- **arapi45.dll**
- **arrpc45.dll**
- <span id="page-20-0"></span>• **arutl45.dll**
- **arcatalog\_eng.dll**

#### **Date and Time conversion**

When executing an Action Request System scenario in scheduled mode, WHERE clauses may be rejected because of a conversion problem. In general, the problem occurs when the Action Request System server is not using the same Date and Time configuration as the computer running the scenario. To work around this problem, you can define a user format for Dates and Times:

1 Create a user format named **ARSScheduleTimeStampFormat** with the following definition:

yyyy' 'mm' 'dd' 'hh':'nn':'ss

2 Edit the condsc.dsc file in the ..\config\ars folder. Add the entry **POINTER\_USER\_FMT=ARSScheduleTimeStampFormat**:

```
{ CONNECTORDESC
   INTERNALNAME=ARS
  PARENTINTERNALNAME=Peregrine
 ....
  DB_DESC_FILE=arsdb.cfg
  POINTER_USER_FMT=ARSScheduleTimeStampFormat
}
```
3 Add the file containing this user format to all scenarios using the Action Request System connector.

## **3** Table of fixed defects **CHAPTER**

<span id="page-22-0"></span>The table in the following pages shows the defects that have been fixed in Connect-It 3.0.0.

The table has two columns:

- Defect. This enables you to quickly identify if a problem has been fixed in this release or if an enhancement request has been implemented.
- <span id="page-22-1"></span>• Description. This is a short description of the problem/enhancement request.

### **Version 3.0.0**

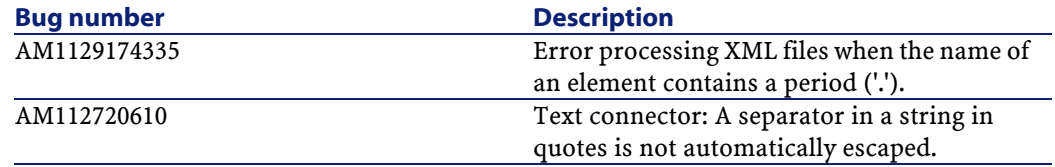

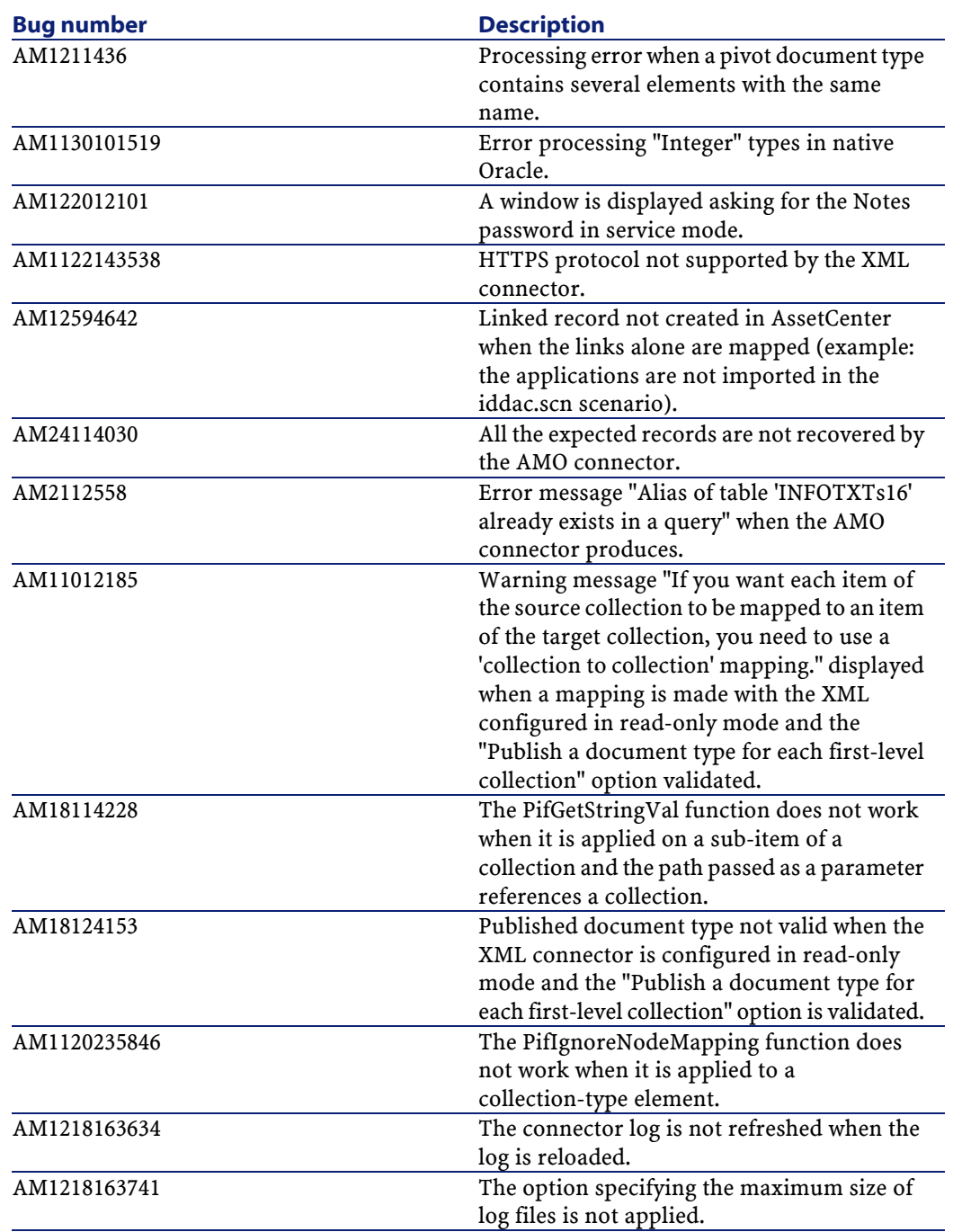

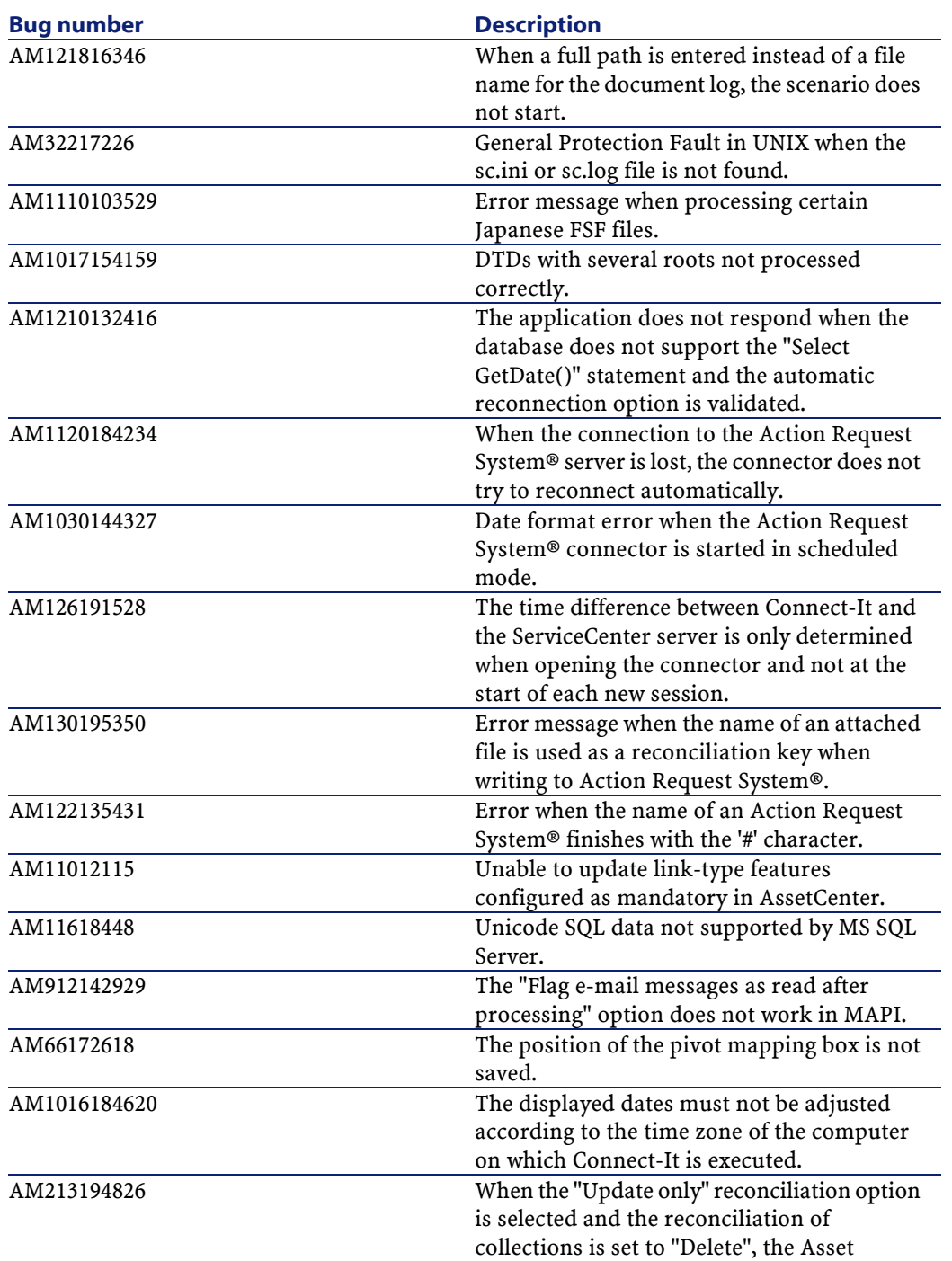

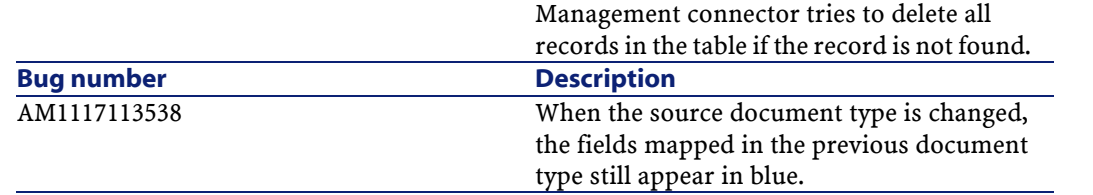

### <span id="page-25-0"></span>**Version 2.7.1**

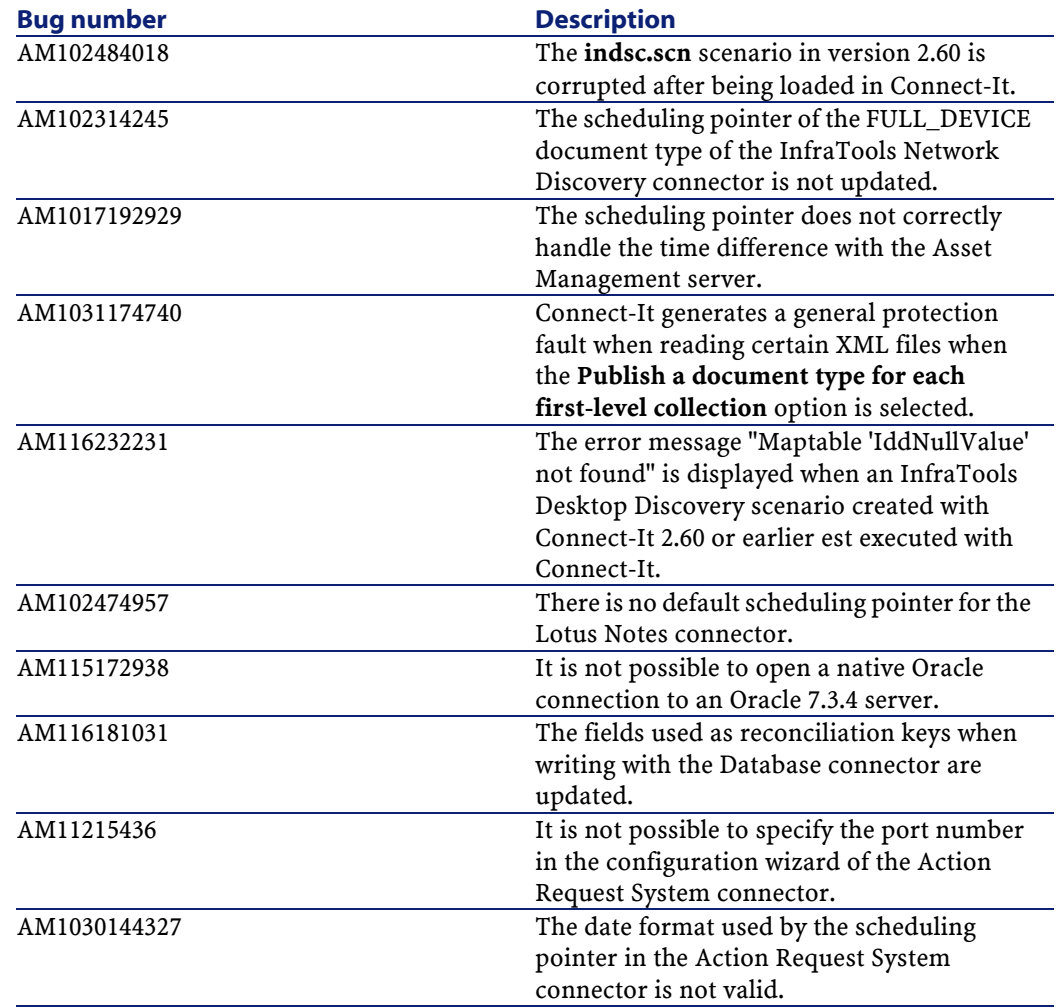

<span id="page-26-0"></span>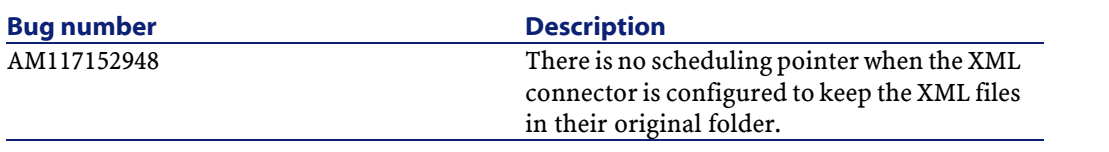

### **Version 2.70**

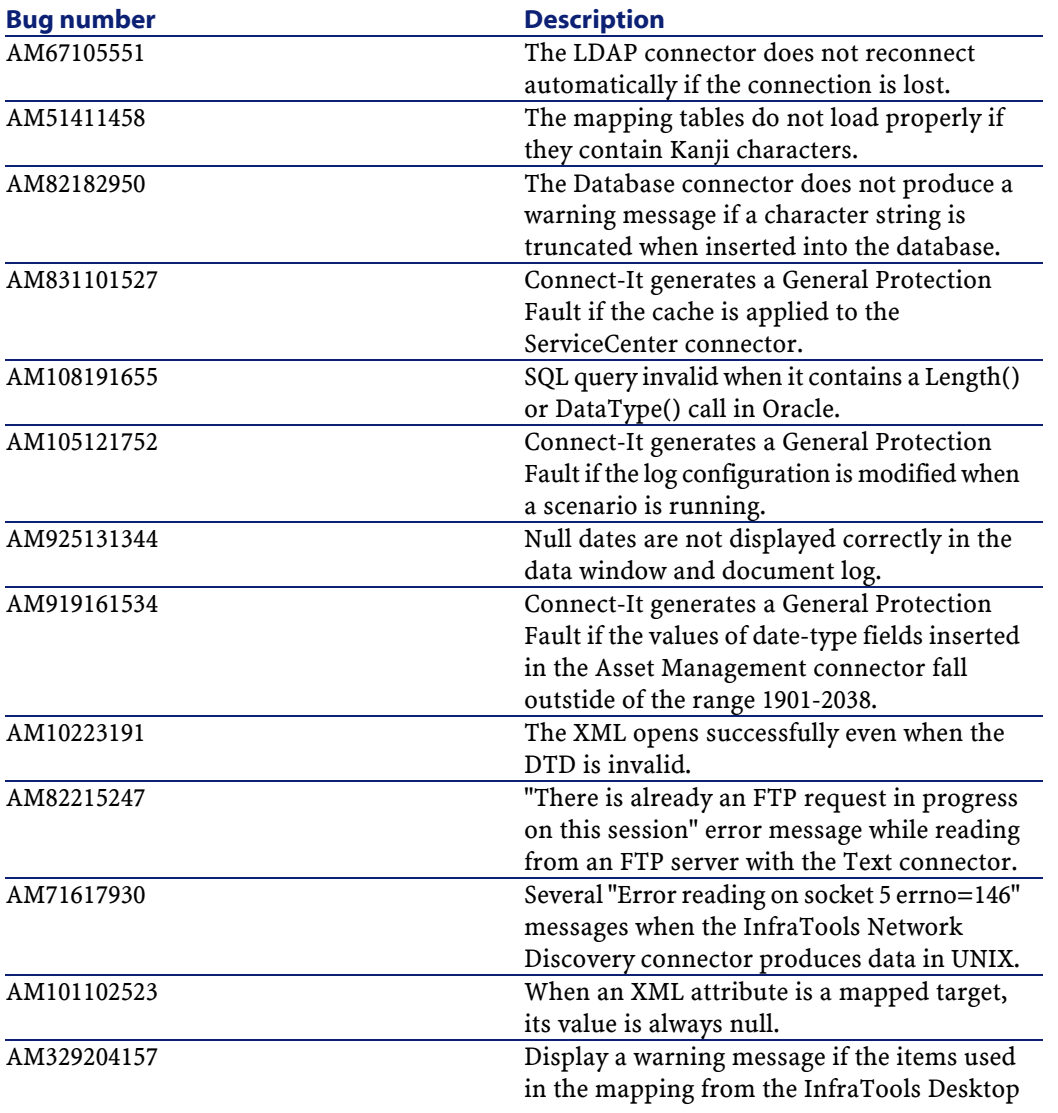

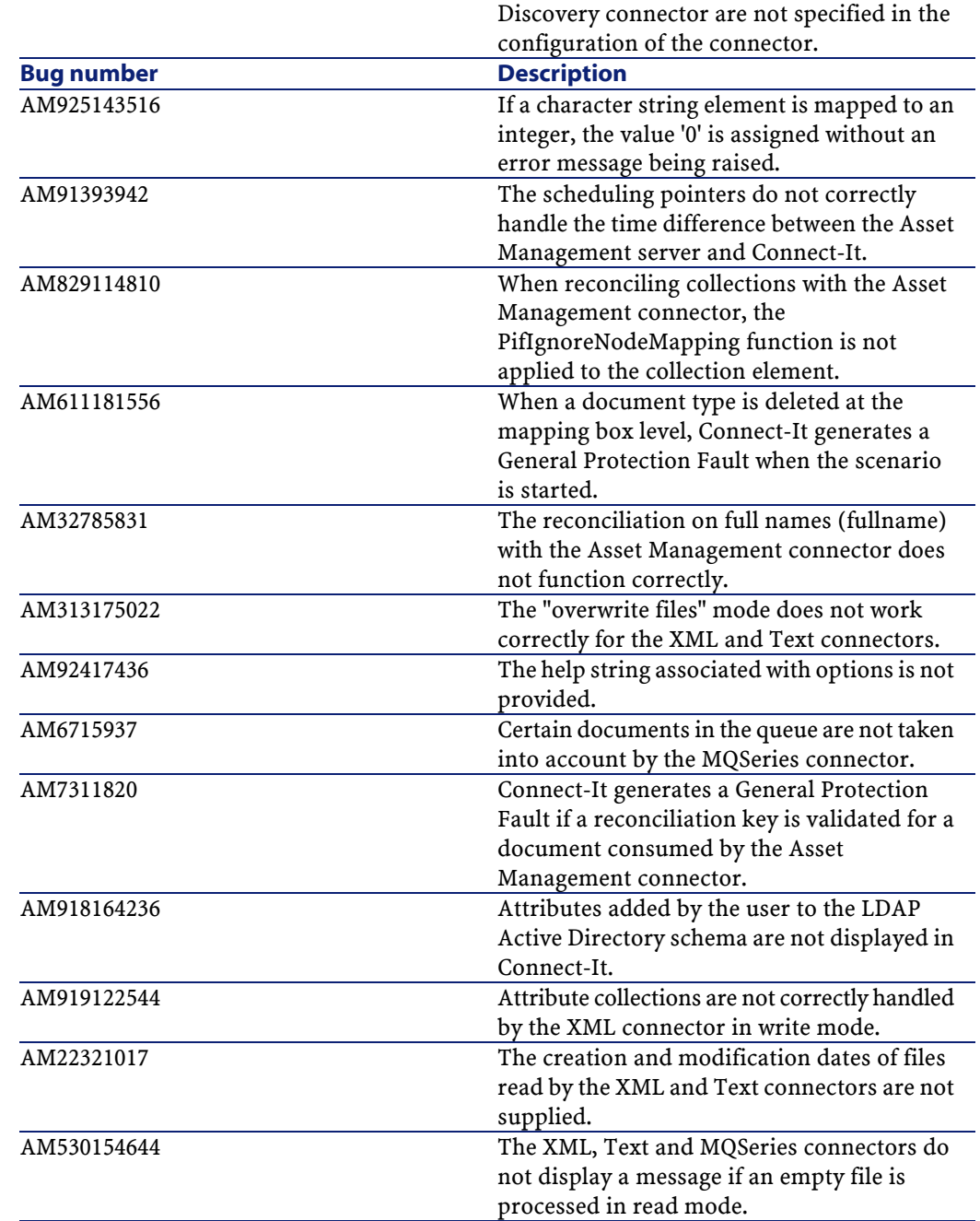

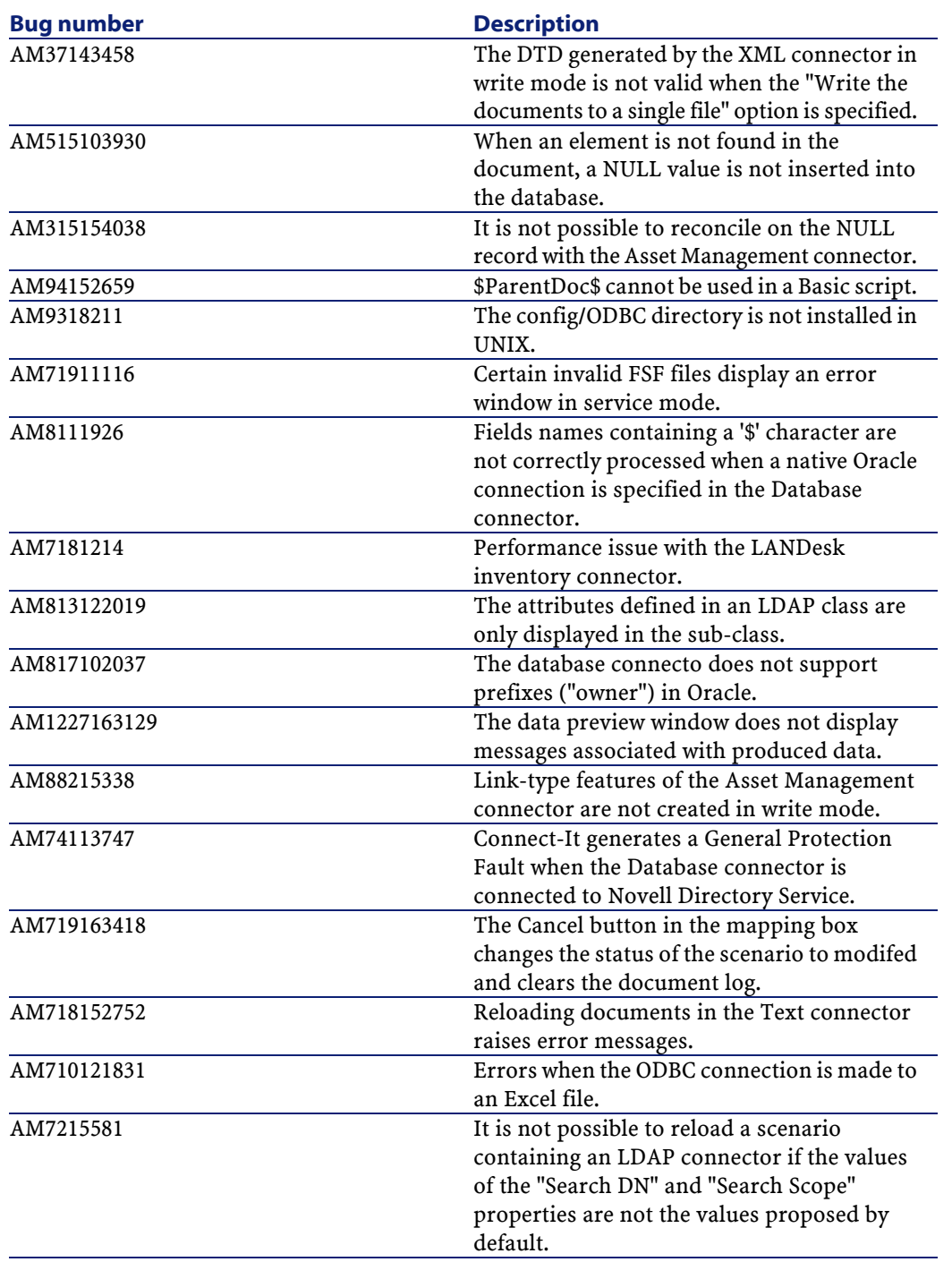

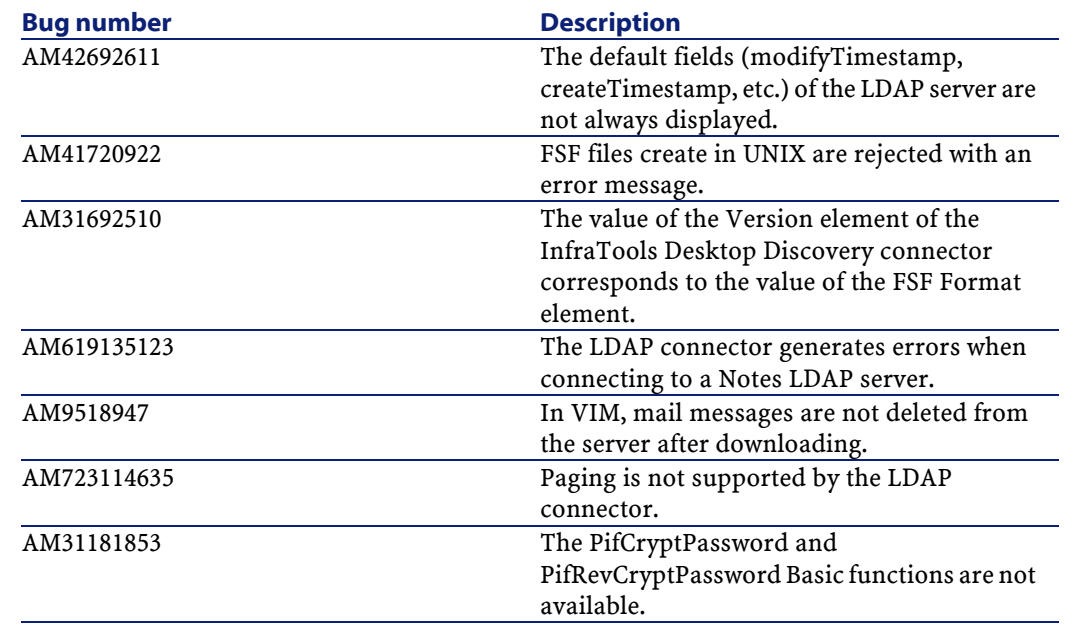

<span id="page-29-0"></span>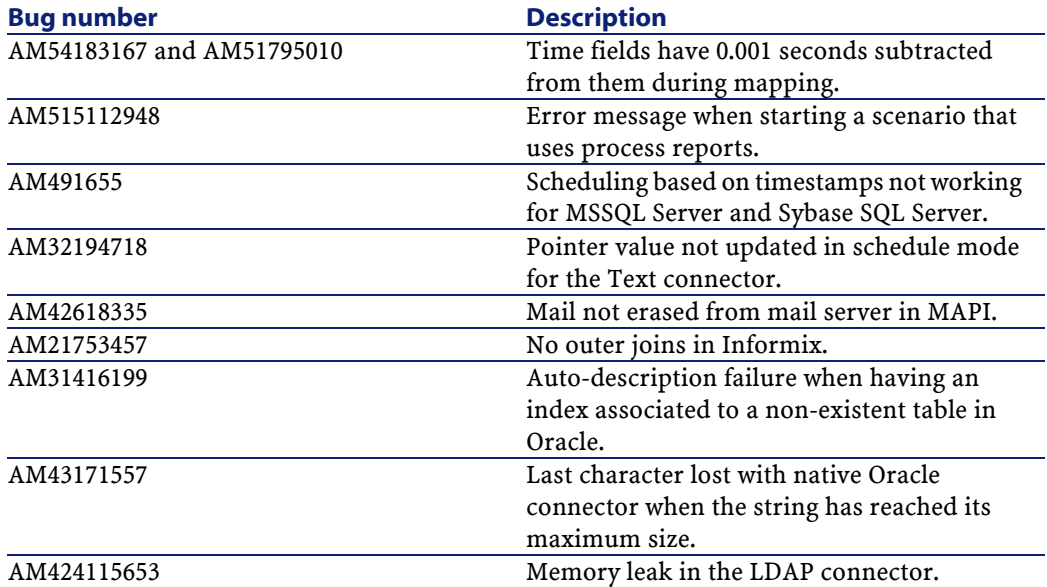

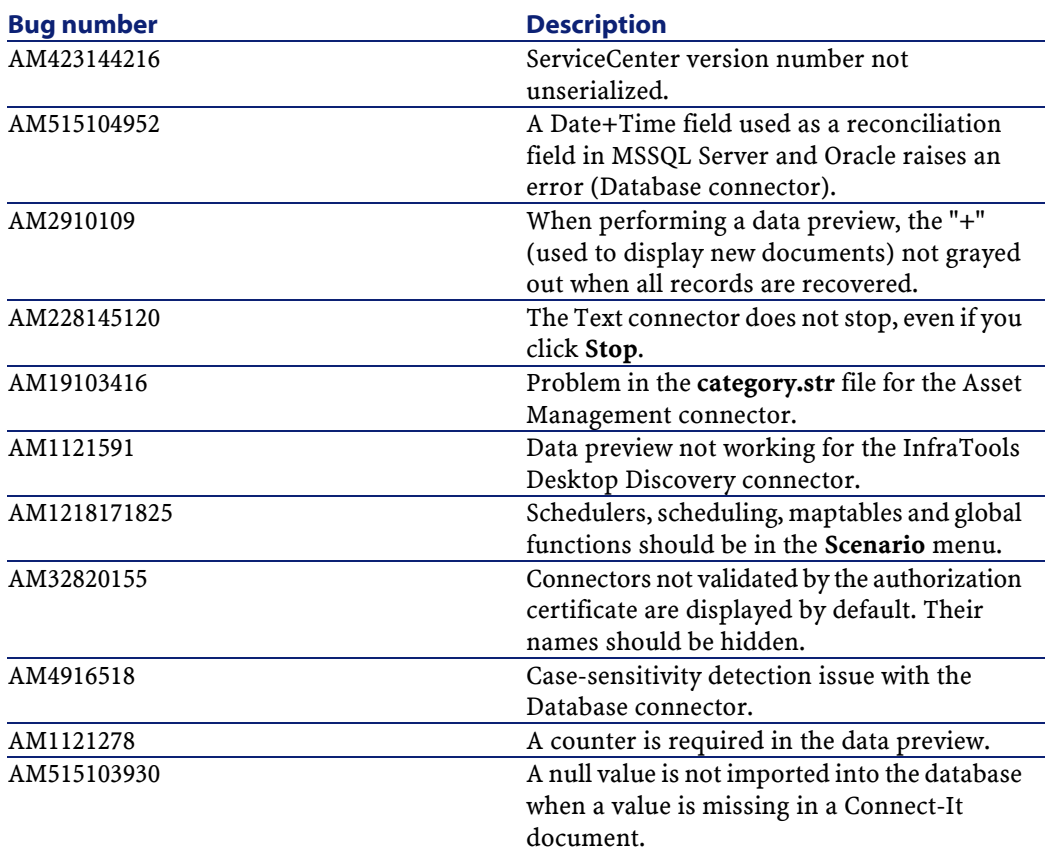

<span id="page-30-0"></span>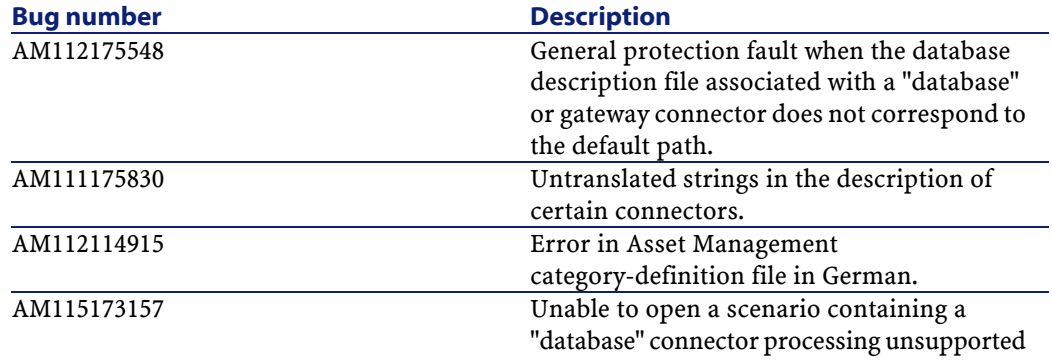

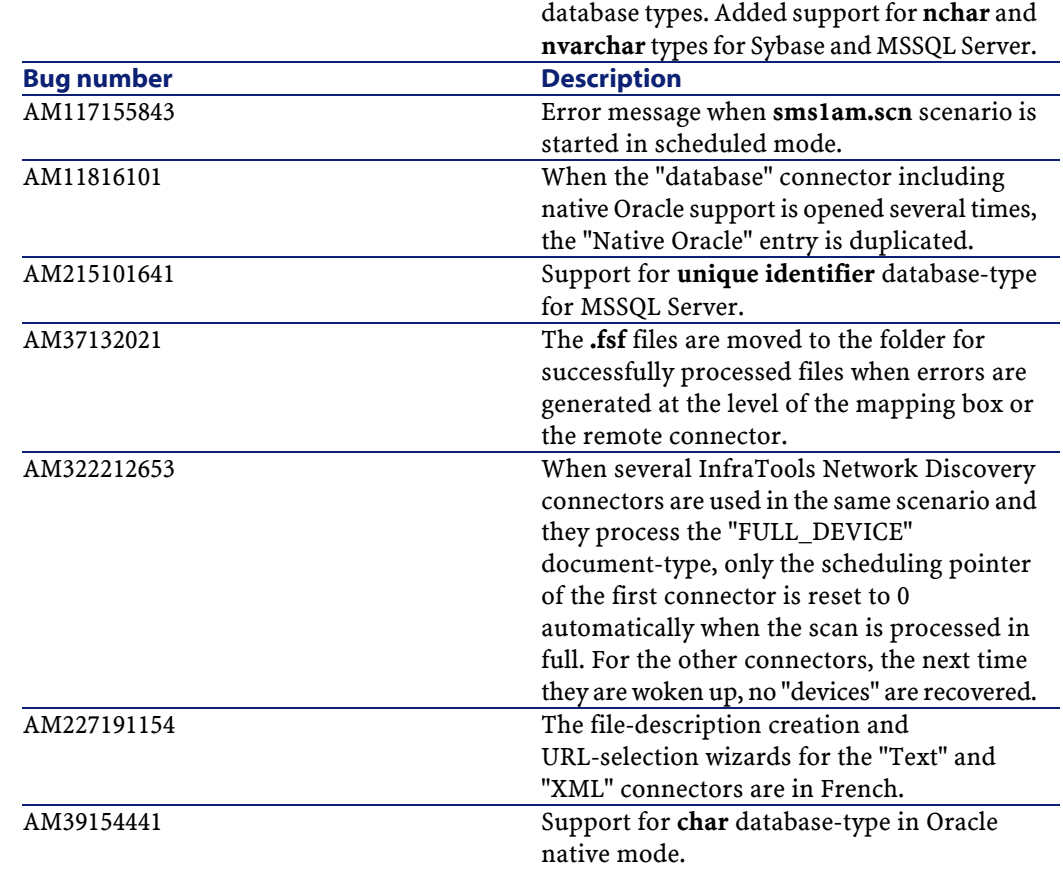

<span id="page-31-0"></span>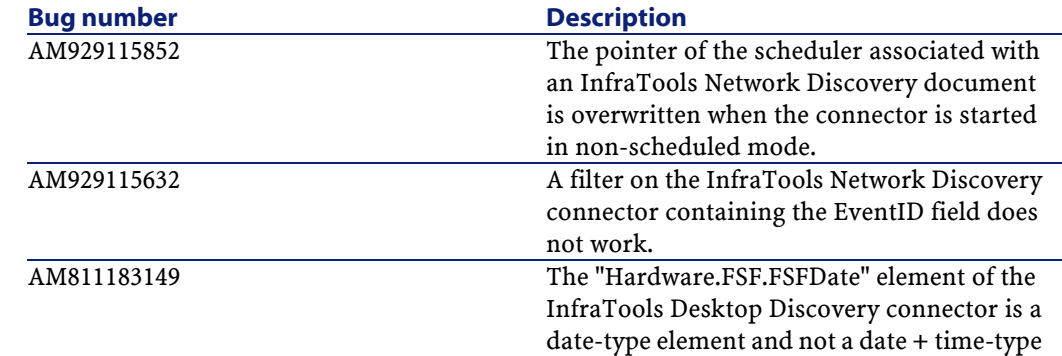

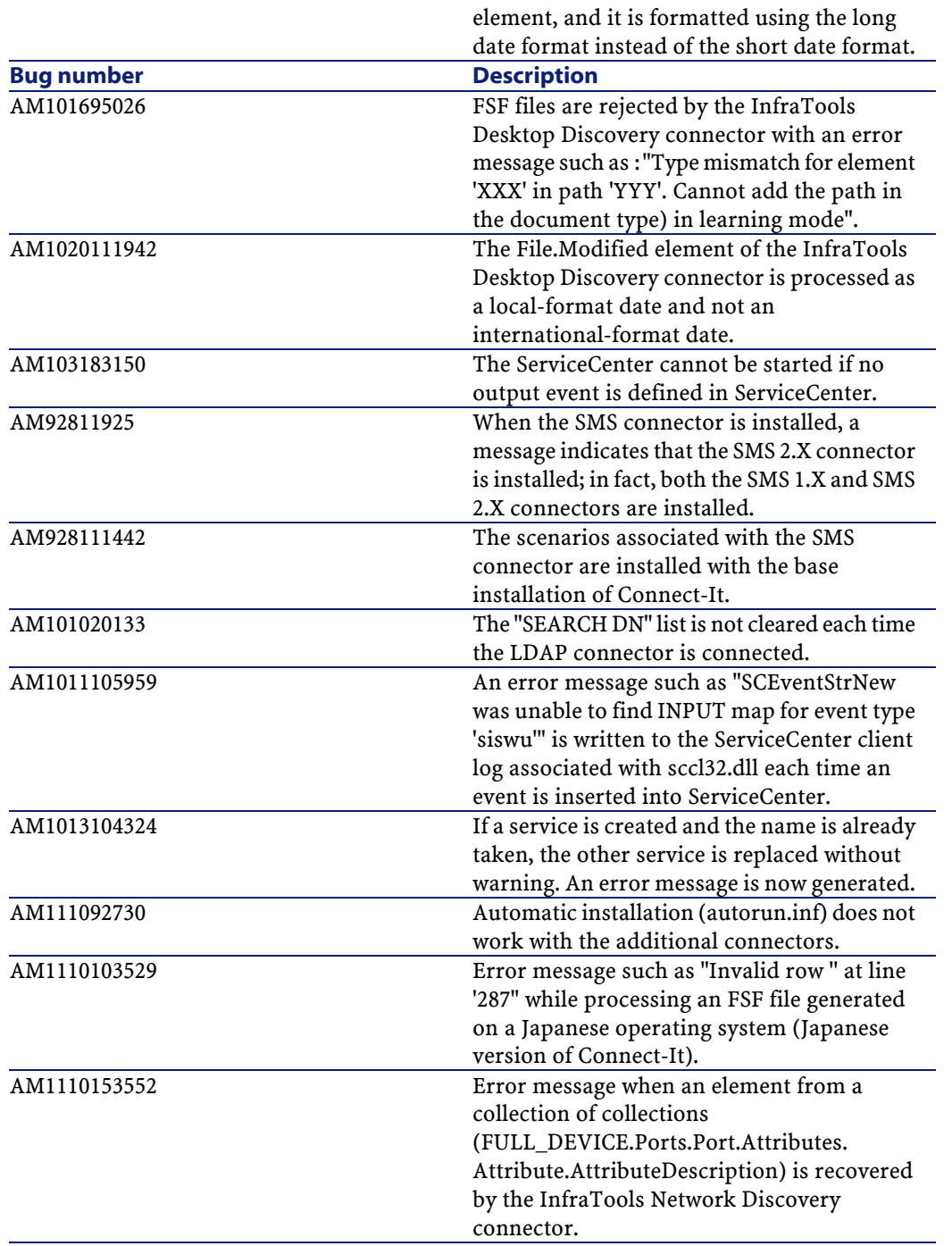

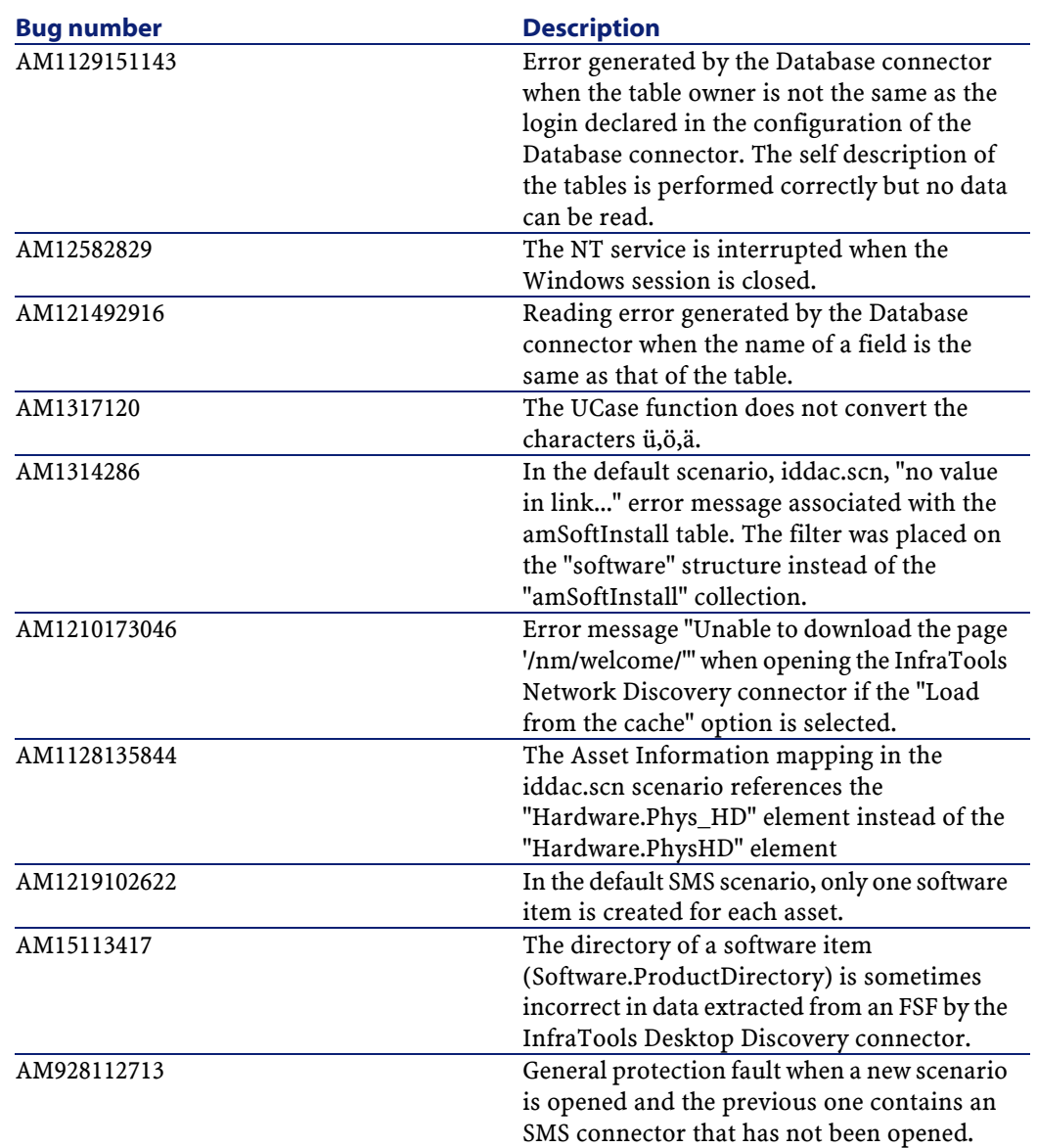

<span id="page-34-0"></span>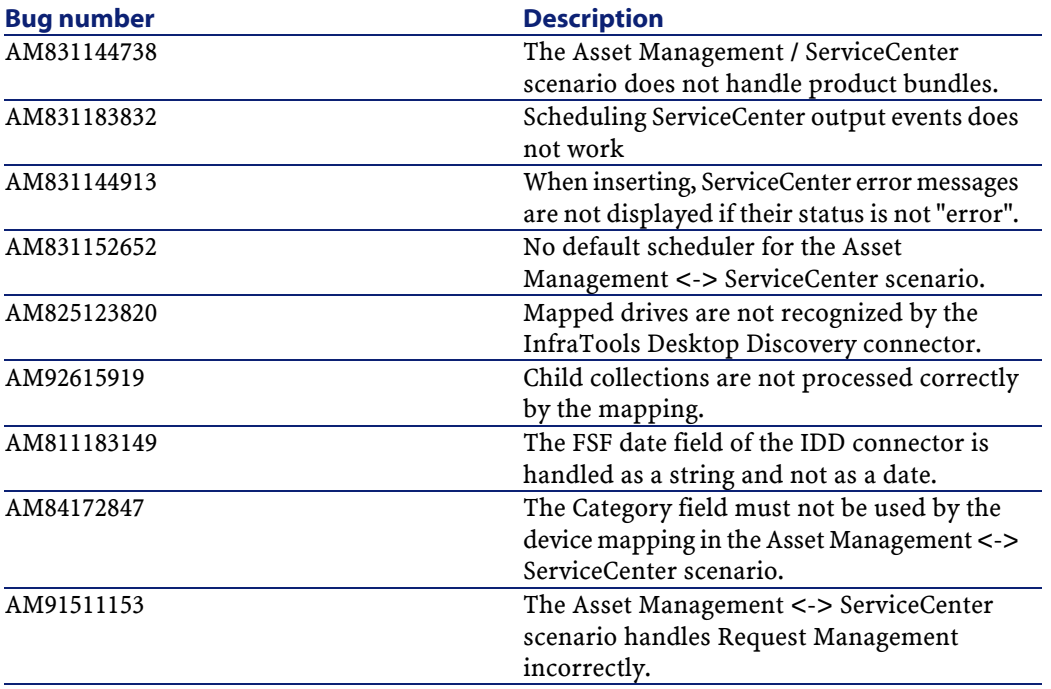

# **4** Contact details for further assistance **CHAPTER**

<span id="page-36-0"></span>For further information and assistance with this version of Connect-It, please contact Peregrine Systems' Customer Support at <http://support.peregrine.com>.

You will need the current login and password to access this Web site. You can also contact one of the Peregrine Systems support sites listed below.

#### **North America, South America, Asia/Pacific**

Telephone: +(1) (800) 960 9998 (within the U.S. only, toll free) +(1) (858) 794 7402 Fax: +(1) (858) 794 6028 E-mail: support@peregrine.com Headquarters: Peregrine Systems, Inc. Attn: Customer Support 3611 Valley Centre Drive San Diego, CA 92130

#### Connect-It

#### **Europe, Africa**

Telephone: (0) (800) 834 770 (within the United Kingdom only, toll free) +(44) (0) (02) 8334-5844 Fax: +(44) (0) (02) 8334-5890 E-mail: uksupport@peregrine.com

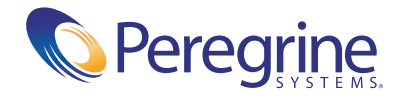